### $M7222 - 2$ . cvičení: GLM02a

 $(Zotavení v závislosti na závažnosti nemoci a návštěvě nemocnice)$ 

Nejprve načteme vstupní data pomocí příkazu read.csv2() a podíváme se na jejich strukturu pomocí příkazu str().

```
> fileDat <- paste(data.library, "InfectionSeverity.csv", sep = "")
> data <- read.csv2(fileDat, header = TRUE, sep = ";", dec = ".")
> str(data)
```

```
,data.frame,: 49 obs. of 3 variables:
$ Infection_Severity: num 9.3 18.2 22.7 32.9 38 39.9 44 44.9 46.8 47.7 ...
$ Treatment_Outcome : int 0 0 0 0 0 0 0 0 0 0 ...
$ Hospital : int 3 2 1 3 1 2 1 2 1 2 ...
```
Z proměnných, které jsou kategoriální, utvoříme pomocí příkazu factor() proměnné typu faktor.

```
> data$Treatment_Outcome <- factor(data$Treatment_Outcome, labels = c("survived",
     "died"))
> data$Hospital <- factor(data$Hospital, labels = c("A", "B", "C"))
```
Data vykreslíme

```
> plot(data$Infection_Severity, unclass(data$Treatment_Outcome) - 1, type = "p",
    pch = unclass(data$Hospital), col = unclass(data$Hospital), cex = 1.5,
    main = "Recovery as a Function of Illness Severity")
```
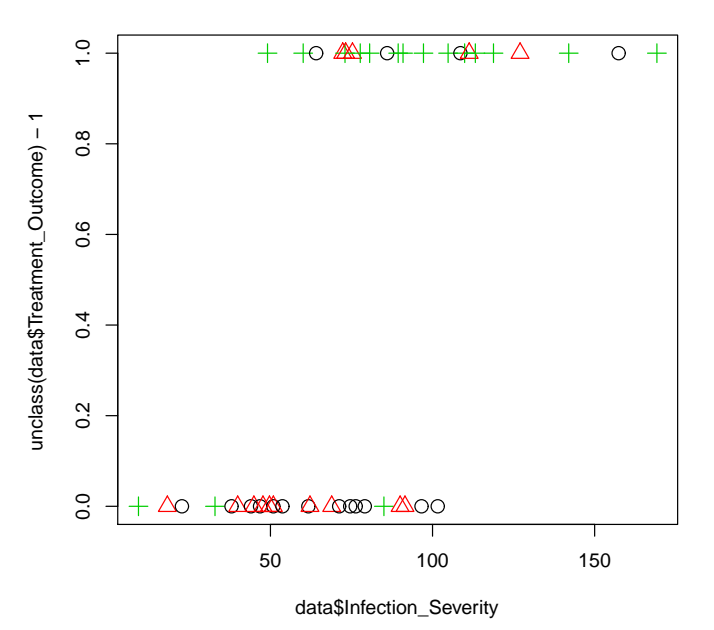

#### **Recovery as a Function of Illness Severity**

Obrázek 1: Vykreslení dat pomocí příkazu plot.

Protože tento graf je málo srozumitelný, provedeme nejprve kategorizaci proměnné Infection\_Severity do 10 subintervalů. Pak zjistíme počet osob, které přežily, popř. zemřely v jednotlivých subintervalech, na základě toho odpovídající relativní četnosti zemřelých.

```
> breaks_f_sev <- seq(0, 170, length.out = 11)
> f_sev <- cut(data$Infection_Severity, breaks = breaks_f_sev)
> (TabSurvDied <- table(f_sev, data$Treatment_Outcome))
```
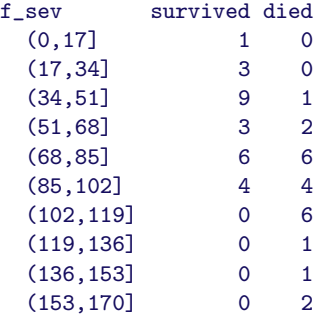

- *> RelativDied <- TabSurvDied[, 2]/rowSums(TabSurvDied)*
- *> (tab2 <- cbind(TabSurvDied, RelativDied))*

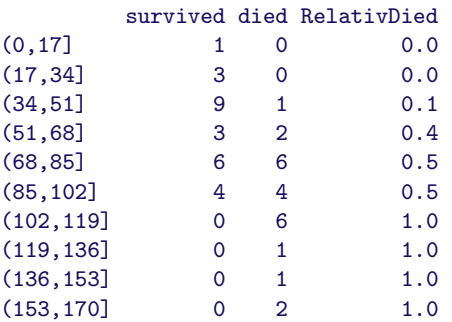

Předchozí graf nyní budeme modifikovat tak, abychom doplnili relativní četnosti zemřelých v jednotlivých kategoriích

```
> delta2 <- 0.5 * diff(breaks_f_sev)[1]
> N <- length(breaks_f_sev)
> plot(data$Infection_Severity, unclass(data$Treatment_Outcome) -
     1, type = "p", pch = 3, xlim = c(-10, 180), col = unclass(data$Hospital),
    main = "Recovery as a Function of Illness Severity")
> points(breaks_f_sev[1:(N - 1)] + delta2, tab2[, 3],
    pch = 21, col = "darkred", cex = 2, bg = "red")
> lines(breaks_f_sev, c(0, tab2[, 3]), type = "S")
```
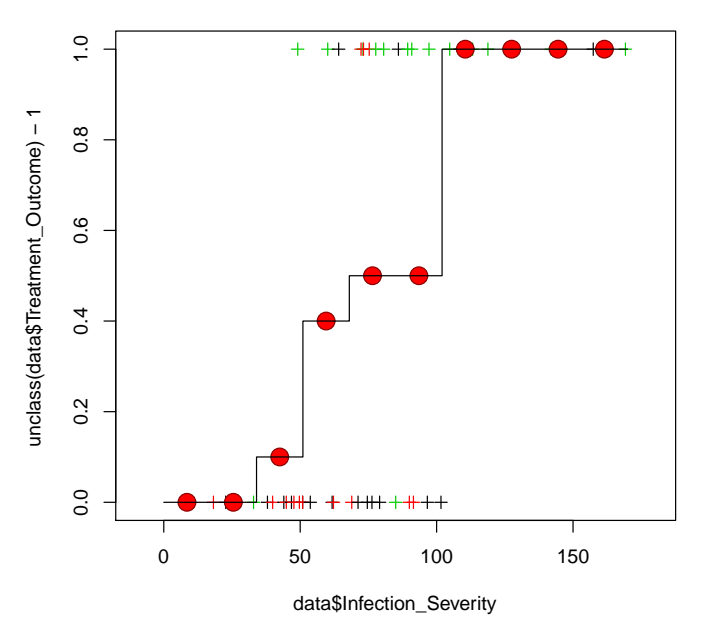

**Recovery as a Function of Illness Severity**

Obrázek 2: Vykreslení relativních četností zemřelých.

# MODEL 1 - binární regresní model s jedinou spojitou kovariátou Infection\_Severity

Za  $g$  volíme některou z linkovacích funkcí, takže dostáváme

$$
\eta(\mathbf{x}) = g_1(\pi(\mathbf{x})) = \Phi^{-1}(\pi(\mathbf{x}))
$$
probability model (1)

$$
\eta(\mathbf{x}) = g_2(\pi(\mathbf{x})) = \log\left(\frac{\pi(\mathbf{x})}{1 - \pi(\mathbf{x})}\right)
$$
logistický model (2)

$$
\eta(\mathbf{x}) = g_3(\pi(\mathbf{x})) = \log[-\log(1 - \pi(\mathbf{x}))]
$$
 komplementární log-log model (3)

Nejprve zvolíme kanonickou linkovací funkci, takže dostaneme logistický regresní model:

```
> m1.logit <- glm(Treatment_Outcome ~ Infection_Severity,
    family = binomial(logit), data = data)
> summary(m1.logit)
Call:
glm(formula = Treatment_Outcome ~ Infection_Severity, family = binomial(logit),
   data = data)Deviance Residuals:
   Min 1Q Median 3Q Max
-1.7891 -0.6459 -0.2365 0.7533 1.9474
```
Coefficients: Estimate Std. Error z value Pr(>|z|)  $(Intercept)$  -4.64050 1.38335 -3.355 0.000795 \*\*\* Infection\_Severity 0.05921 0.01758 3.368 0.000756 \*\*\* --- Signif. codes: 0, \*\*\*, 0.001, \*\*, 0.01, \*, 0.05, ., 0.1, , 1 (Dispersion parameter for binomial family taken to be 1) Null deviance: 67.745 on 48 degrees of freedom Residual deviance: 45.994 on 47 degrees of freedom AIC: 49.994

Number of Fisher Scoring iterations: 5

Vidíme, že kovariáta Infection\_Severity je v tomto modelu statisticky významná.

Provedeme vykreslení výsledné logistické křivky spolu s asymptotickými intervaly spolehlivosti:

```
> predicted.logit <- predict(m1.logit, type = "link",
    newdata = data, se = T)
> data$CI.lower.logit <- plogis(predicted.logit$fit -
     1.96 * predicted.logit$se.fit)
> data$fitted.logit <- plogis(predicted.logit$fit)
> data$CI.higher.logit <- plogis(predicted.logit$fit +
     1.96 * predicted.logit$se.fit)
> x <- c(data$Infection_Severity, rev(data$Infection_Severity))
> y <- c(data$CI.lower.logit, rev(data$CI.higher.logit))
> plot(data$Infection_Severity, unclass(data$Treatment_Outcome) -
     1, type = "n", pch = 3, ylab = "Outcome", xlab = "Severity",
     main = "Logistick´a regrese")
> polygon(x, y, col = "gray85", border = "gray85")
> points(data$Infection_Severity, unclass(data$Treatment_Outcome) -
     1, pch = 3, ylab = "Outcome", xlab = "Severity",
     col = "gray35")
> lines(data$Infection_Severity, data$fitted.logit, col = "red",
    lwd = 2)
> points(data$Infection_Severity, data$fitted.logit, col = "red")
```
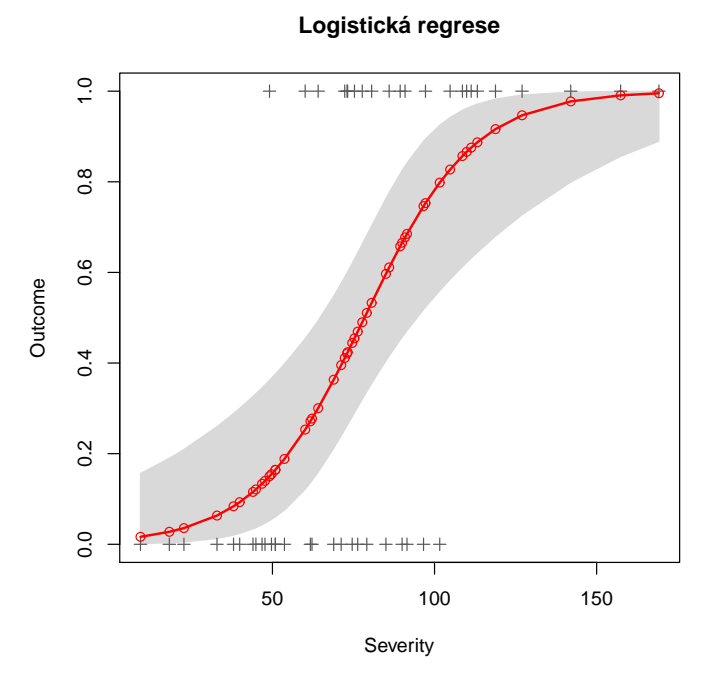

Obrázek 3: Logistická regrese s intervaly spolehlivosti.

Podívejme se, jak dopadne probitový regresní model s jedinou kovariátou Infection\_Severity, to znamená musíme zvolit místo kanonické linkovací funkce jinou, a to probitovou linkovací funkci.

```
> m1.probit <- glm(Treatment_Outcome ~ Infection_Severity,
    family = binomial(probit), data = data)
> summary(m1.probit)
Call:
glm(formula = Treatment_Outcome ~ Infection_Severity, family = binomial(probit),
   data = data)Deviance Residuals:
   Min 1Q Median 3Q Max
-1.7885 -0.6427 -0.1742 0.7577 1.9636
Coefficients:
                  Estimate Std. Error z value Pr(>|z|)
(Intercept) -2.824141 0.763012 -3.701 0.000214 ***
Infection_Severity 0.036010 0.009699 3.713 0.000205 ***
---
Signif. codes: 0, ***, 0.001, **, 0.01, *, 0.05, ., 0.1, , 1
(Dispersion parameter for binomial family taken to be 1)
   Null deviance: 67.745 on 48 degrees of freedom
Residual deviance: 45.597 on 47 degrees of freedom
AIC: 49.597
Number of Fisher Scoring iterations: 6
```
I v tomto modelu je kovariáta Infection\_Severity statisticky významná.

Opět vykreslíme výslednou probitovou křivku spolu s asymptotickými intervaly spolehlivosti do grafu:

```
> predicted.probit <- predict(m1.probit, type = "link",
    newdata = data, se = T)
> data$CI.lower.probit <- pnorm(predicted.probit$fit -
     1.96 * predicted.probit$se.fit)
> data$fitted.probit <- pnorm(predicted.probit$fit)
> data$CI.higher.probit <- pnorm(predicted.probit$fit +
     1.96 * predicted.probit$se.fit)
> x <- c(data$Infection_Severity, rev(data$Infection_Severity))
> y <- c(data$CI.lower.probit, rev(data$CI.higher.probit))
> plot(data$Infection_Severity, unclass(data$Treatment_Outcome) -
     1, type = "n", pch = 3, ylab = "Outcome", xlab = "Severity",
     main = "Probitov´a regrese")
> polygon(x, y, col = "gray85", border = "gray85")
> points(data$Infection_Severity, unclass(data$Treatment_Outcome) -
     1, pch = 3, ylab = "Outcome", xlab = "Severity",
     col = "gray35")
> lines(data$Infection_Severity, data$fitted.probit, col = "darkgreen",
     lwd = 2)
> points(data$Infection_Severity, data$fitted.probit,
    col = "darkgreen")
```
### **Probitová regrese**

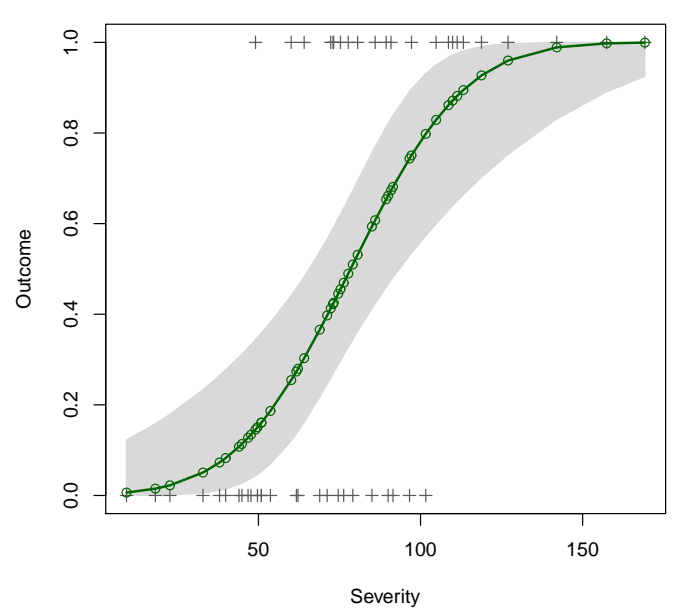

Obrázek 4: Probitová regrese s intervaly spolehlivosti.

Nakonec uvažujme poslední možnost, a to komplementární log-log linkovací funkci. GLM model pro binární proměnnou budeme opět konstruovat pro jedinou kovariátu Infection\_Severity.

```
> m1.cloglog <- glm(Treatment_Outcome ~ Infection_Severity,
     family = binomial(cloglog), data = data)
> summary(m1.cloglog)
```

```
Call:
glm(formula = Treatment_Outcome ~ Infection_Severity, family = binomial(cloglog),
   data = data)Deviance Residuals:
   Min 1Q Median 3Q Max
-1.7952 -0.6639 -0.3177 0.7782 1.8936
Coefficients:
                 Estimate Std. Error z value Pr(>|z|)
(Intercept) -3.74248 1.00860 -3.711 0.000207 ***
Infection_Severity 0.04153 0.01159 3.582 0.000341 ***
---
Signif. codes: 0, ***, 0.001, **, 0.01, *, 0.05, ., 0.1, , 1
(Dispersion parameter for binomial family taken to be 1)
   Null deviance: 67.745 on 48 degrees of freedom
Residual deviance: 45.964 on 47 degrees of freedom
AIC: 49.964
Number of Fisher Scoring iterations: 6
```
I v tomto modelu je kovariáta Infection\_Severity statisticky významná.

Stejně jako v předchozích případech vykreslíme výslednou křivku spolu s asymptotickými intervaly spolehlivosti:

```
> Icloglog <- function(x) return(1 - exp(-exp(x)))
> predicted.cloglog <- predict(m1.cloglog, type = "link",
    newdata = data, se = T)
> data$CI.lower.cloglog <- Icloglog(predicted.cloglog$fit -
    1.96 * predicted.cloglog$se.fit)
> data$fitted.cloglog <- Icloglog(predicted.cloglog$fit)
> data$CI.higher.cloglog <- Icloglog(predicted.cloglog$fit +
    1.96 * predicted.cloglog$se.fit)
> x <- c(data$Infection_Severity, rev(data$Infection_Severity))
> y <- c(data$CI.lower.cloglog, rev(data$CI.higher.cloglog))
> plot(data$Infection_Severity, unclass(data$Treatment_Outcome) -
     1, type = "n", pch = 3, ylab = "Outcome", xlab = "Severity",
     main = "Bin´arn´ı regrese cloglog linkovaci funkci")
> polygon(x, y, col = "gray85", border = "gray85")
> points(data$Infection_Severity, unclass(data$Treatment_Outcome) -
     1, pch = 3, ylab = "Outcome", xlab = "Severity",
     col = "gray35")
> lines(data$Infection_Severity, data$fitted.cloglog,
    col = "dodgerblue", lwd = 2)
> points(data$Infection_Severity, data$fitted.cloglog,
    col = "dodgerblue")
```
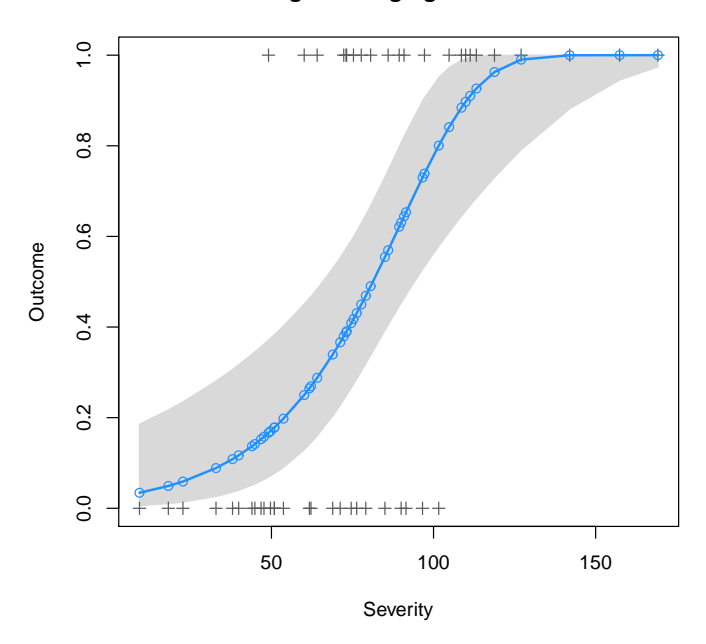

**Binární regrese cloglog linkovaci funkci**

Obrázek 5: Binární regrese s komplementární log-log linkovací funkcí s intervaly spolehlivosti.

Nyní zakreslíme všechny křivky do jediného grafu a aby byl výsledný graf kvalitnější, nepoužijeme předchozí odhady s 49 body, ale síť pro x–ové hodnoty zjemníme.

```
> xx <- seq(0, 170, length.out = 200)
> yy.logit <- predict(m1.logit, list(Infection_Severity = xx),
     type = "response")
> yy.probit <- predict(m1.probit, list(Infection_Severity = xx),
     type = "response")
> yy.cloglog <- predict(m1.cloglog, list(Infection_Severity = xx),
     type = "response")
> plot(data$Infection_Severity, unclass(data$Treatment_Outcome) -
     1, pch = 3, ylab = "Outcome", xlab = "Severity",
     main = "Logistick´a, probitov´a a cloglog regrese")
> lines(xx, yy.logit, col = "red", lwd = 2)
> lines(xx, yy.probit, col = "darkgreen", lwd = 2)
> lines(xx, yy.cloglog, col = "dodgerblue", lwd = 2)
> legend(100, 0.5, bty = "n", col = c("red", "darkgreen",
     "dodgerblue"), lty = c(1, 1, 1), lwd = c(2, 2, 2),
     legend = c("logisticka krivka", "probitova krivka",
         "clog-log krivka"))
```
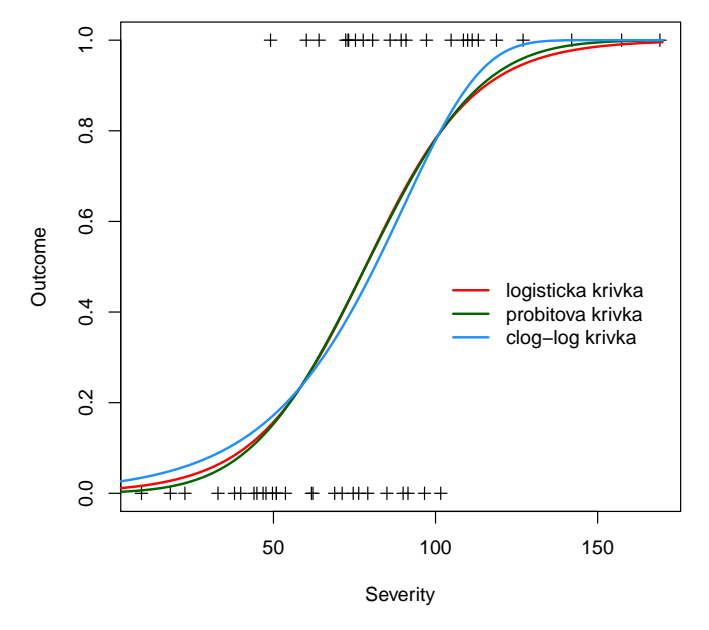

**Logistická, probitová a cloglog regrese**

Obrázek 6: Porovnání všech binárních regresí.

Vhodný model se pokusíme vybrat na základě analýzy reziduí.

```
> par(mfrow = c(1, 3))
> plot(m1.logit, which = 2, cex = 0.75)
> plot(m1.probit, which = 2, cex = 0.75)
> plot(m1.cloglog, which = 2, cex = 0.75)
```
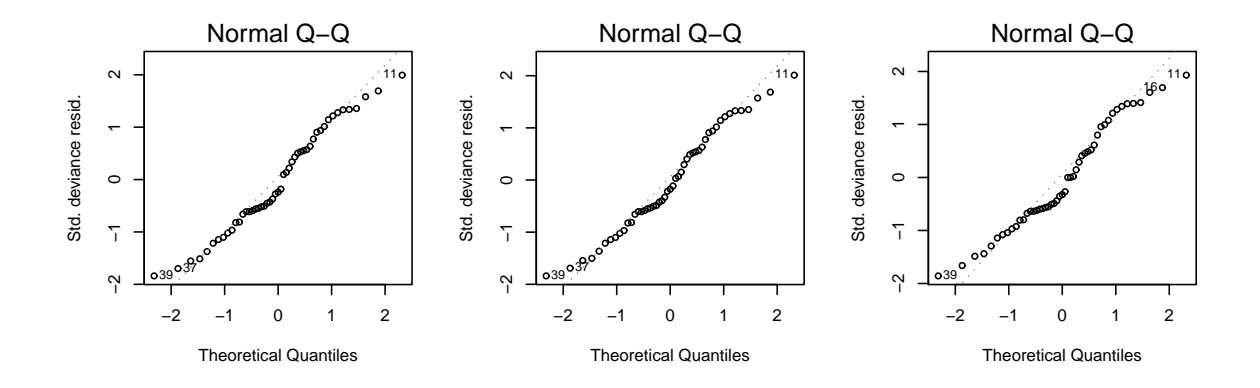

Obrázek 7: Srovnání logistické, probitové a clolog regrese pomocí Q-Q grafů.

Na základě těchto grafů nejsme schopni rozhodnout, který model je nejvhodnější. Pro binární výstupy však máme k dispozici velmi účinný grafický nástroj, který se nazývá ROC křivky.

POZNÁMKY K ROC ANALÝZE VZTAHUJÍCÍ SE K BINÁRNÍ REGRESI

Klasická ROC křivka je definována pro binární klasifikační pravidla, tj. pro pravidla jejichž výstupem jsou pouze dvě kategorie (třídy, populace).

Zkratka ROC je odvozená od slov Receiver Operating Characteristic, neboť se původně využívala jako operační charakteristika radiolokátoru.

Binární klasifikační pravidlo je předpis určující, zda jedinec či objekt popsaný pomocí jednorozměrného nebo i vícerozměrného statistického znaku patří do jedné ze dvou rozlišitelných tříd nebo populací. Výstupem klasifikačního pravidla je tedy označení jisté třídy, populace či kategorie, např. • zdravý, nemocný;

• prospěl, neprospěl.

Jde o kvalitativní proměnnou, která se obyčejně kóduje čísly, např. 0 a 1.

V případě binární regrese máme k dispozici (pro  $i = 1, \ldots, n$ ):

 $Y_i$  binární proměnné nabývajících hodnot  $\{0, 1\}$ 

 $\mathbf{x}_i = (x_{i1}, \dots, x_{im})^{\mathrm{T}}$  nezávisle proměnné - jednorozměrný či vícerozměrný znak charakterizující jedince

Pomocí GLM modelu s vhodnou linkovací funkcí q získáme odhady

$$
\hat{\pi}_i = \hat{\pi}(\mathbf{x}_i) = g^{-1}(\mathbf{x}_i^{\mathrm{T}} \hat{\boldsymbol{\beta}}_{\mathrm{MLE}}) \quad \text{pro } i = 1, \ldots, n,
$$

které lze v prostředí R získat například příkazem fitted(model).

Pak se jako klasifikátor používá následující klasifikační pravidlo:

 $Y_i =$  $\int 1$  aposteriorní pravděpodobnost  $\hat{\pi}(\mathbf{x}_i) > c$ , obvykle se volí  $c = 0.5$ , 0 jinak.

Bod  $\lceil c \rceil$ se nazývá dělícím či kritickým bodem (decision limit, cutoff point, threshold).

Při hodnocení úspěšnosti konkrétního binárního klasifikačního pravidla (které je spojeno s přesně daným dělícím bodem) se vychází z následující **kontingenční tabulky**, nazývané též matice záměn či konfusní matice.

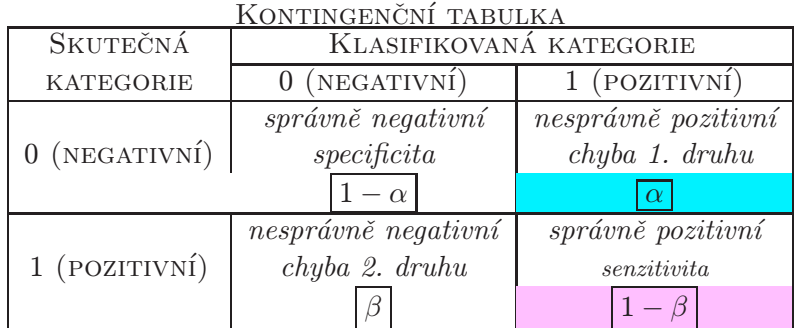

Podle toho, která chyba má závažnější důsledky, je pak možné změnit dělící bod a mít pod kontrolou velikost vybran´e chyby.

Binární klasifikační pravidlo (také se mu v diagnostice říká diagnostický test či testové kritérium) je náhodnou veličinou, která v našem případě nabývá spojitých hodnot mezi nulou a jedničkou. Označme ji například symbolem T.

Dále označme symbolem  $T_0$  náhodnou veličinu T za podmínky, že jedinec ve skutečnosti patří do skupiny  $\boxed{0}$  (*undiseased population*), obdobně označme symbolem  $T_1$  náhodnou veličinu T za podmínky, že jedinec ve skutečnosti patří do skupiny  $\boxed{1}$  (diseased population). Příslušné hustoty a distribuční funkce označme symboly  $f_0, F_0$  a  $f_1, F_1$ .

Dále budeme předpokládat, že vyšší hodnoty kritéria  $T$  vedou k vyšší pravděpodobnosti výskytu nějaké zkoumané nemoci (tj. k vyšší pravděpodobnosti, že jedinec patří do populace 1, tedy je pozitivní).

Pak pro  $\forall c$  platí  $FP(c)=P(T_0 > c) = 1 - F_0(c)$  (false positive=1-specificity)  $TP(c)=P(T_1 > c) = 1 - F_1(c)$  (true positive=sensitivity)

a  $ROC$  křivku tvoří dvojice bodů:  $(FP(c), TP(c)) = (1 - F_0(c))$  $, 1 - F_1(c)$ )

 $\overbrace{x}^x$  $\overline{y}$ nebo–li  $ROC(p) = 1 - F_1(F_0^{-1}(1-p))$   $0 \le p \le 1$ .

Na následujících grafech vidíme názorně, jak se konstruuje  $ROC$  křivka pro měnící se dělící bod. V tomto případě metoda 2 představuje populaci s indexem 0.

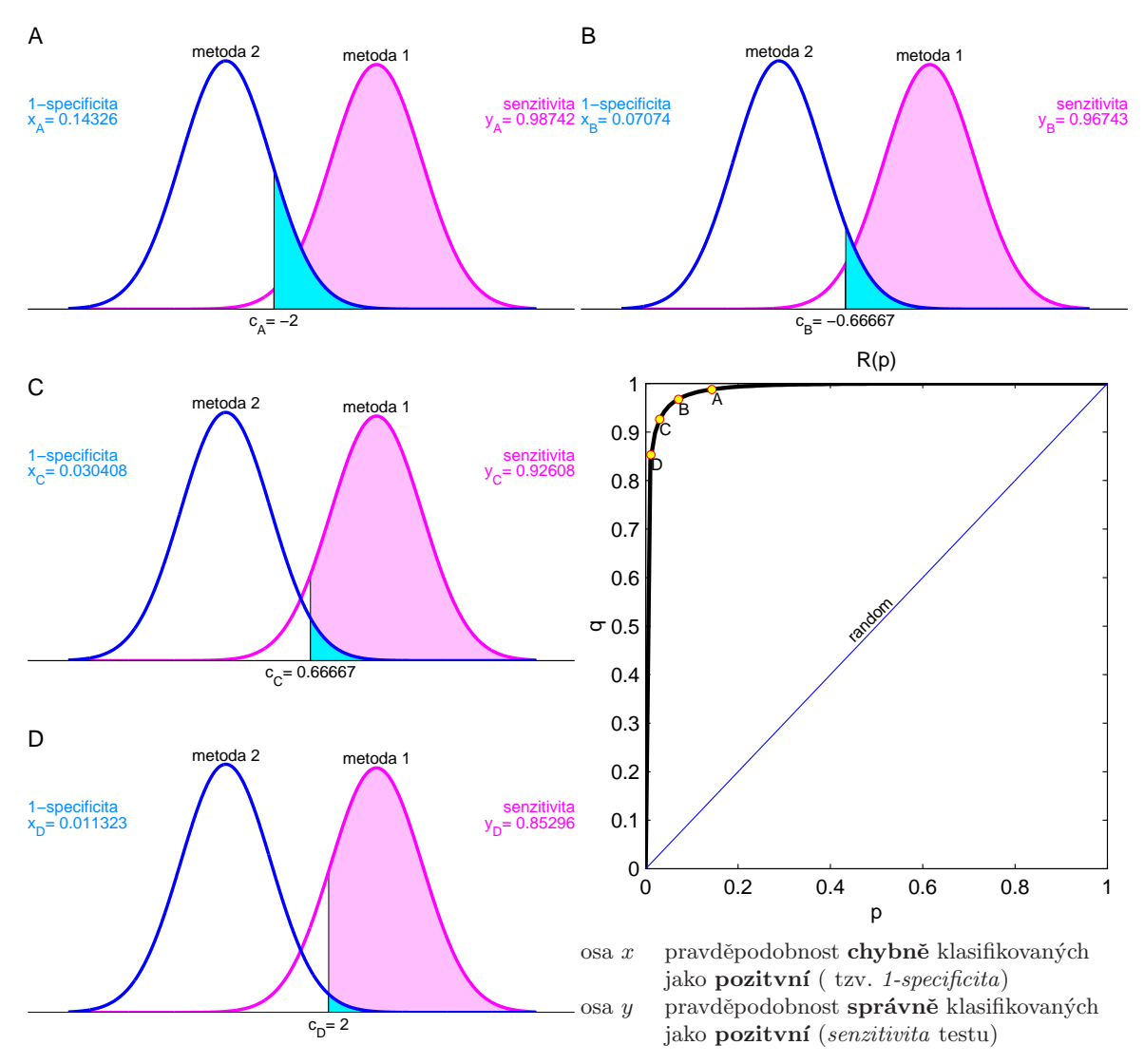

Klasifikační pravidlo je o to přesnější, čím více se  $ROC$  křivka přimyká k levého hornímu bodu (0, 1).

Velmi důležitou charakteristikou je také plocha pod ROC křivkou

$$
AUC = \int_{0}^{1} ROC(p) dp
$$
 (Area Under the ROC Curve).

Jestliže kovariáty charakterizované vektorem x nemají vliv na klasifikaci do dvou tříd, pak hodnota AUC bude 0.5. Čím vhodnější kovariáty byly zvoleny, tím více se hodnota AUC blíží k jedné.

Protože skutečné rozdělení klasifikačního kritéria neznáme, musíme ROC křivku nějak odhadnout. Používá se celá řada přístupů:

- *parametrický* předpokládající například normalitu testového kritéria
- $\bullet$  neparametrický neznámé podmíněné distribuční funkce se odhadují například pomocí jádrových odhadů.

Nejčastěji se však používá neparametrický přístup založený na empirických distribučních funkcích. V tom případě má odhadnutá  $ROC$  křivka schodovitý tvar.

V prostředí R existuje celá řada balíků, které dokáží vykreslit ROC křivku a vypočítat AUC hodnotu. Nejprve si ukážeme grafy získané z knihovy epicalc.

```
> library(epicalc)
> par(mfrow = c(1, 3), mar = c(5, 5, 3, 0) + 0.1)
> graf1 <- lroc(m1.logit, title = TRUE, auc.coords = c(0.05,
     0.1), cex = 1.5, cex.main = 1.25)
 > graf2 <- lroc(m1.probit, title = TRUE, auc.coords = c(0.05,
     0.1), cex = 1.5, cex.main = 1.25)
> graf3 <- lroc(m1.cloglog, title = TRUE, auc.coords = c(0.05,
     0.1), cex = 1.5, cex.main = 1.25)
```
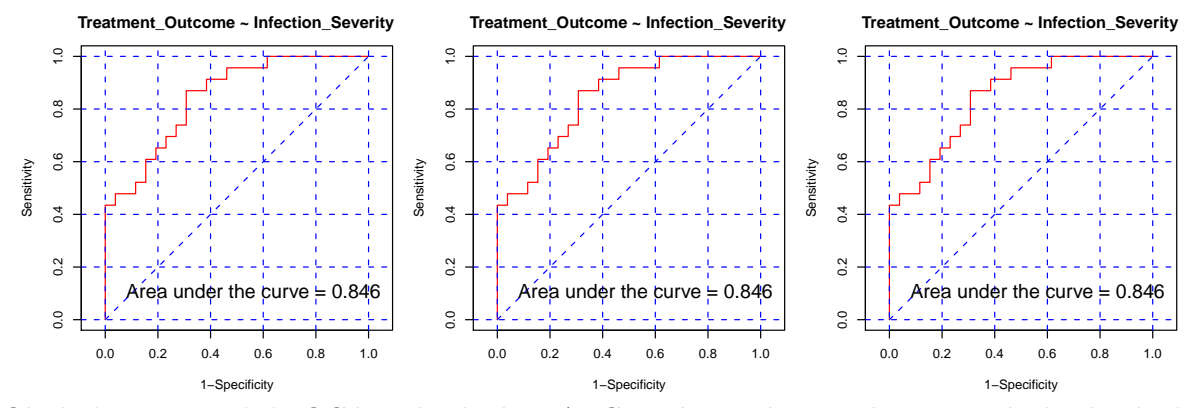

Obrázek 8: Porovnání ROC křivek a hodnot AUC pro logistickou, probitovou a cloglog binární regresi (pomocí příkazu lroc z knihovny epicalc).

Z výsledných grafů je patrné, že ani v ROC křivce, ani v AUC hodnotě se metody neliší.

Ještě si ukážeme, jaký typ grafu pro ROC křivku nabízí knihovna verification. V tomto případě vedle empirického odhadu lze získat také ROC křivku, která se z výchozích dat odhadne za předpokladu, že  $T_0$  i  $T_1$  mají normální rozdělení.

```
> library(verification)
> par(mfrow = c(1, 3), mar = c(5, 5, 3, 0) + 0.1)
> binvar <- unclass(data$Treatment_Outcome) - 1
> T <- fitted(m1.logit)
> AUC <- roc.area(binvar, T)
> auc.txt <- paste("AUC=", round(AUC$A, 3), " (p.value=", round(AUC$p.value,
     6), ")", sep = "")
> roc.plot(binvar, T, binormal = T, plot = "both")
> text(0.2, 0.1, auc.txt, adj = c(0, 0), cex = 1.25)
> T <- fitted(m1.probit)
> AUC <- roc.area(binvar, T)
> auc.txt <- paste("AUC=", round(AUC$A, 3), " (p.value=", round(AUC$p.value,
     6), ")", sep = "")
> roc.plot(binvar, T, binormal = T, plot = "both")
> text(0.2, 0.1, auc.txt, adj = c(0, 0), cex = 1.25)
> T <- fitted(m1.cloglog)
> AUC <- roc.area(binvar, T)
> auc.txt <- paste("AUC=", round(AUC$A, 3), " (p.value=", round(AUC$p.value,
     6), ")", sep = "")
> roc.plot(binvar, T, binormal = T, plot = "both")
> text(0.2, 0.1, auc.txt, adj = c(0, 0), cex = 1.25)
```
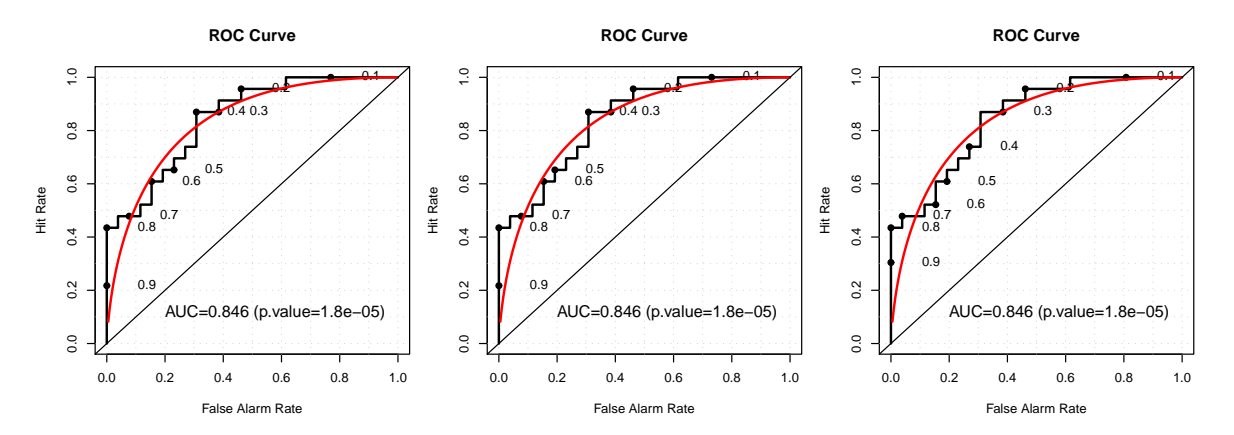

Obrázek 9: Porovnání ROC křivek a hodnot AUC pro logistickou, probitovou a cloglog binární regresi (pomocí příkazů roc.area a roc.plot z knihovny verification).

P–hodnota v závorce u AUC hodnoty se vztahuje k testování hypotézy  $H_0 : AUC = 0.5$ . Vidíme, že tuto hypotézu zamítáme, což značí že proměnná Infection\_Severity má významný vliv na přežití.

Podívejme se, jak dopadly konfusní matice pro jednotlivé binární modely

```
> fitY.logit <- factor(fitted(m1.logit) > 0.5, labels = c("pred.survived",
    "pred.died"))
> table(data$Treatment_Outcome, fitY.logit)
        fitY.logit
        pred.survived pred.died
 survived 20 6
 died 8 15
> fitY.probit <- factor(fitted(m1.probit) > 0.5, labels = c("pred.survived",
    "pred.died"))
> table(data$Treatment_Outcome, fitY.probit)
        fitY.probit
        pred.survived pred.died
 survived 20 6
 died 8 15
> fitY.cloglog <- factor(fitted(m1.cloglog) > 0.5, labels = c("pred.survived",
    "pred.died"))
> table(data$Treatment_Outcome, fitY.cloglog)
        fitY.cloglog
        pred.survived pred.died
 survived 21 5
 died 9 14
```
Vidíme, že konfusní matice jsou všechny stejné. Ukážeme si dále, jak lze místo absolutních četností získat relativní četnosti. Nejprve pro celou tabulku

```
> prop.table(table(data$Treatment_Outcome, fitY.logit))
```
fitY.logit pred.survived pred.died survived 0.4081633 0.1224490 died 0.1632653 0.3061224

Relativní četnosti podle řádků dostaneme příkazem

```
> prop.table(table(data$Treatment_Outcome, fitY.probit), 1)
```
fitY.probit pred.survived pred.died survived 0.7692308 0.2307692 died 0.3478261 0.6521739 A nakonec relativní četnosti podle sloupců dostaneme takto

```
> prop.table(table(data$Treatment_Outcome, fitY.cloglog), 2)
         fitY.cloglog
         pred.survived pred.died
 survived 0.7000000 0.2631579
 died 0.3000000 0.7368421
```
Mnohem více možností máme, pokud použijeme příkaz CrossTable() z knihovny gmodels.

```
> library(gmodels)
> CrossTable(table(data$Treatment_Outcome, fitY.cloglog), prop.r = T,
    prop.c = T, prop.t = T, prop.chisq = F)
```
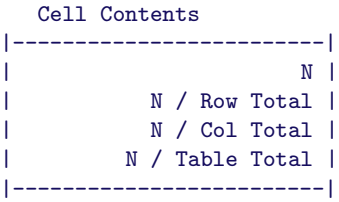

Total Observations in Table: 49

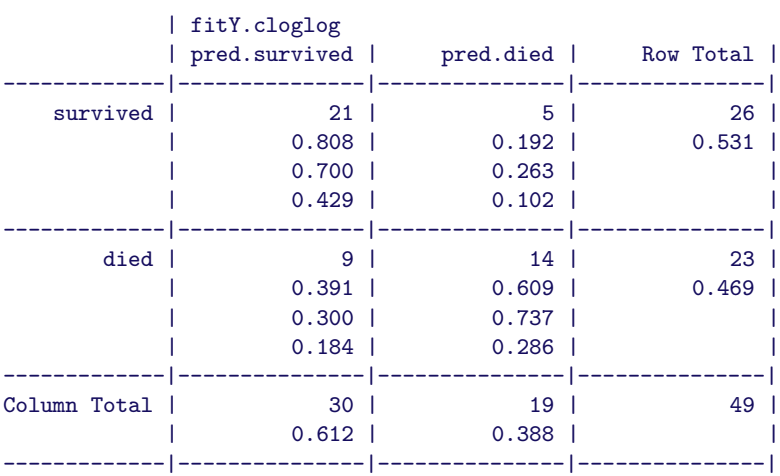

Nyní se vrátíme k binární regresi a zjistíme, zda se model nezlepší, jestliže přidáme další vysvětlující proměnnou, a to proměnnou Hospital.

## MODEL 2 - binární regresní model s jedinou spojitou proměnnou Infection\_Severity a kategoriální proměnnou Hospital

Začneme s modelem, ve kterém budeme uvažovat i interakce mezi proměnnými Infection\_Severity a Hospital. Nejprve zvolíme kanonickou linkovací funkci.

```
> m2a.logit <- glm(Treatment_Outcome ~ Infection_Severity *
    Hospital, family = binomial(logit), data = data)
> summary(m2a.logit)
Call:
glm(formula = Treatment_Outcome ~ Infection_Severity * Hospital,
   family = binomial(logit), data = data)
Deviance Residuals:
   Min 1Q Median 3Q Max
-2.2565 -0.4597 -0.1565 0.3539 2.0989
Coefficients:
                         Estimate Std. Error z value Pr(>|z|)
(Intercept) -5.664355 2.803449 -2.020 0.0433 *
Infection_Severity 0.055830 0.032493 1.718 0.0858 .
HospitalB -0.012466 3.989376 -0.003 0.9975
HospitalC 2.817310 3.600700 0.782 0.4340
Infection_Severity:HospitalB 0.012591 0.049197 0.256 0.7980
Infection_Severity:HospitalC 0.006657 0.046875 0.142 0.8871
---
Signif. codes: 0 ,***, 0.001 ,**, 0.01 ,*, 0.05 ,., 0.1 , , 1
(Dispersion parameter for binomial family taken to be 1)
   Null deviance: 67.745 on 48 degrees of freedom
Residual deviance: 34.676 on 43 degrees of freedom
AIC: 46.676
Number of Fisher Scoring iterations: 6
```
Vidíme, že významnost jednotlivých proměnných se výrazně zhoršila, proto uvažujme jednodušší model bez interakcí

```
> m2b.logit <- glm(Treatment_Outcome ~ Infection_Severity +
    Hospital, family = binomial(logit), data = data)
> summary(m2b.logit)
C<sub>2</sub>11.
glm(formula = Treatment_Outcome ~ Infection_Severity + Hospital,
   family = binomial(logit), data = data)
Deviance Residuals:
    Min 1Q Median 3Q Max
-2.2528 -0.4932 -0.1835 0.3643 2.1508
Coefficients:
```
Estimate Std. Error z value Pr(>|z|) (Intercept) -6.18858 1.81807 -3.404 0.000664 \*\*\* Infection\_Severity 0.06209 0.01985 3.128 0.001760 \*\* HospitalB 0.98306 1.01251 0.971 0.331595 HospitalC 3.36626 1.20231 2.800 0.005113 \*\* --- Signif. codes: 0 ,\*\*\*, 0.001 ,\*\*, 0.01 ,\*, 0.05 ,., 0.1 , , 1 (Dispersion parameter for binomial family taken to be 1) Null deviance: 67.745 on 48 degrees of freedom Residual deviance: 34.742 on 45 degrees of freedom AIC: 42.742 Number of Fisher Scoring iterations: 6

Ještě zkontrolujme, zda nedošlo k výraznému zhoršení tohoto modelu oproti předchozímu

*> anova(m2a.logit, m2b.logit, test = "Chisq")*

Analysis of Deviance Table Model 1: Treatment Outcome ~ Infection Severity \* Hospital Model 2: Treatment\_Outcome ~ Infection\_Severity + Hospital Resid. Df Resid. Dev Df Deviance P(>|Chi|) 1 43 34.676 2 45 34.742 -2 -0.066078 0.9675

Protože P-hodnota není menší než 0.05, vypuštěním interakcí nedošlo k výraznému zhoršení modelu.

Provedeme vykreslení výsledných logistických křivek pro jednotlivé nemocnice.

```
> plot(data$Infection_Severity, unclass(data$Treatment_Outcome) -
     1, type = "p", pch = 3, xlim = c(-10, 180), col = unclass(data$Hospital),
    ylab = "Outcome", xlab = "Severity", main = "Logistic curves")
> points(data$Infection_Severity, fitted(m2b.logit), col = unclass(data$Hospital))
> xx <- seq(0, 170, length.out = 200)
> yA.logit <- predict(m2b.logit, list(Infection_Severity = xx,
     Hospital = factor(rep("A", 200))), type = "response")
> lines(xx, yA.logit, col = 1, lwd = 2)
> yB.logit <- predict(m2b.logit, list(Infection_Severity = xx,
     Hospital = factor(rep("B", 200))), type = "response")
> lines(xx, yB.logit, col = 2, lwd = 2)
> yC.logit <- predict(m2b.logit, list(Infection_Severity = xx,
     Hospital = factor(rep("C", 200))), type = "response")
> lines(xx, yC.logit, col = 3, lwd = 2)
> legend(100, 0.3, bty = "n", col = c(1, 2, 3), lty = c(1,
     1, 1), lwd = c(2, 2, 2), legend = c("Hospital A", "Hospital B",
     "Hospital C"))
```
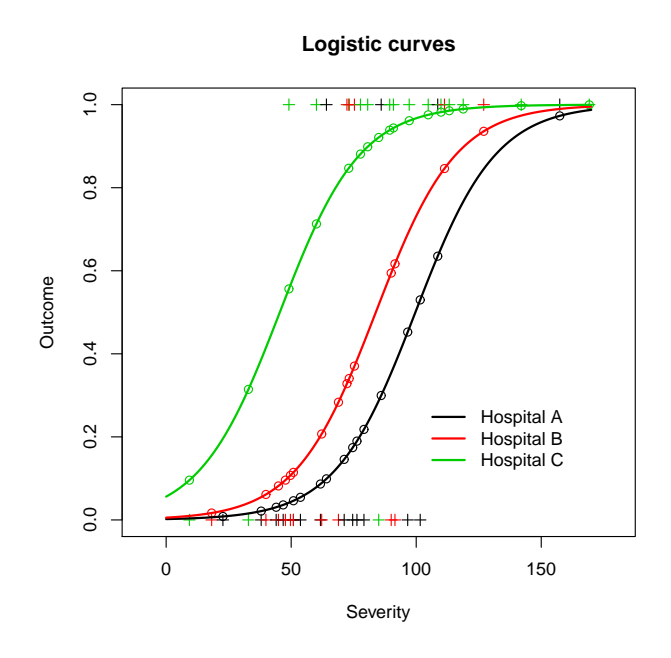

Obrázek 10: Logistické křivky pro jednotlivé nemocnice.

Pro tento model opět provedeme grafickou analýzu reziduí a vykreslíme ROC křivku.

*> plot(m2b.logit, which = 2, cex = 0.75)*

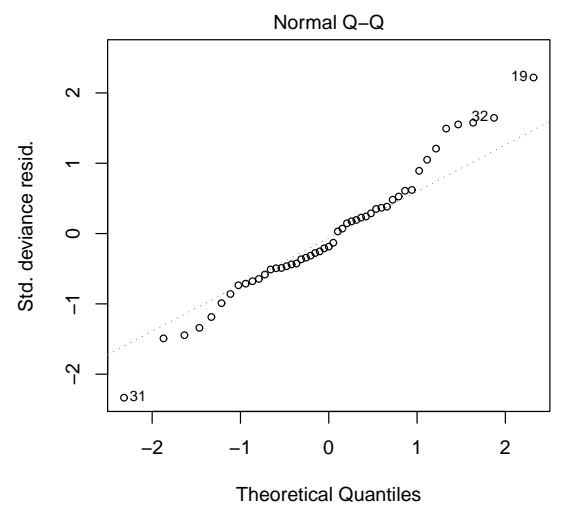

glm(Treatment\_Outcome ~ Infection\_Severity + Hospital) Obrázek 11: Q-Q graf reziduí modelu 2b s logit linkovací funkcí.

```
> library(verification)
> par(mar = c(5, 5, 3, 0) + 0.1)
> binvar <- unclass(data$Treatment_Outcome) - 1
> T <- fitted(m2b.logit)
> AUC <- roc.area(binvar, T)
> auc.txt <- paste("AUC=", round(AUC$A, 3), " (p.value=", round(AUC$p.value,
     8), ")", sep = "")
```

```
> roc.plot(binvar, T, binormal = T, plot = "both")
> text(0.2, 0.1, auc.txt, adj = c(0, 0), cex = 1.25)
```
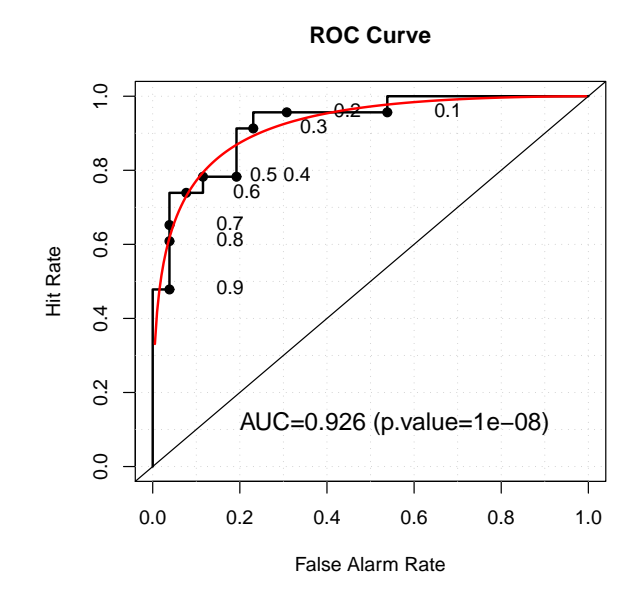

Obrázek 12: ROC křivka a hodnota AUC pro logistickou binární regresi – MODEL 2B (pomocí příkazů roc.area a roc.plot z knihovny verification).

Vidíme, že přidáním další proměnné se hodnota AUC z 0.846 zvedla na 0.926. Nezapomeneme také na konfusní matici: $\,$ 

```
> library(gmodels)
> fitY.logit <- factor(fitted(m2b.logit) > 0.5, labels = c("pred.survived",
     "pred.died"))
> CrossTable(table(data$Treatment_Outcome, fitY.cloglog), prop.r = T,
    prop.c = T, prop.t = T, prop.chisq = F)
```
Cell Contents

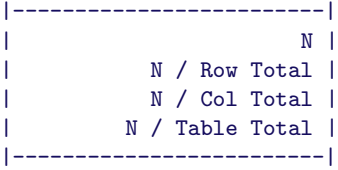

Total Observations in Table: 49

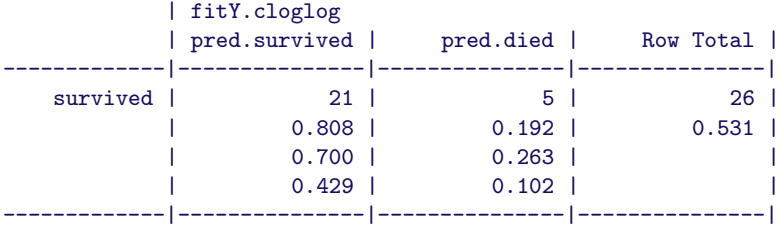

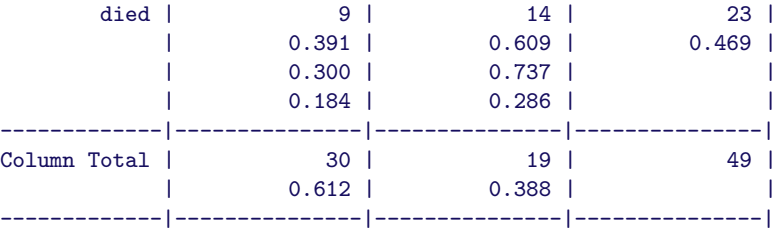

Pro úplnost spočítejme Model 2b pro zbývající dvě linkovací funkce. Vypočteme model, do jednoho grafu zakreslíme výsledné křivky pro všechny nemocnice, provedeme grafickou analýzu reziduí, vytvoříme ROC křivku a nakonec vypočteme konfusní matici.

```
> m2b.probit <- glm(Treatment_Outcome ~ Infection_Severity +
    Hospital, family = binomial(probit), data = data)
> summary(m2b.probit)
Ca11:
glm(formula = Treatment_Outcome ~ Infection_Severity + Hospital,
   family = binomial(probit), data = data)
Deviance Residuals:
   Min 1Q Median 3Q Max
-2.2245 -0.4837 -0.1249 0.3579 2.1404
Coefficients:
                Estimate Std. Error z value Pr(>|z|)
(Intercept) -3.61785 0.95185 -3.801 0.000144 ***
Infection_Severity 0.03655 0.01058 3.454 0.000552 ***
HospitalB 0.53274 0.57472 0.927 0.353948
HospitalC 1.88787 0.64180 2.942 0.003266 **
---
Signif. codes: 0, ***, 0.001, **, 0.01, *, 0.05, ., 0.1, , 1
(Dispersion parameter for binomial family taken to be 1)
   Null deviance: 67.745 on 48 degrees of freedom
Residual deviance: 34.511 on 45 degrees of freedom
AIC: 42.511
Number of Fisher Scoring iterations: 7
> m2b.cloglog <- glm(Treatment_Outcome ~ Infection_Severity +
    Hospital, family = binomial(cloglog), data = data)
> summary(m2b.cloglog)
Call:
glm(formula = Treatment_Outcome ~ Infection_Severity + Hospital,
   family = binomial(cloglog), data = data)
Deviance Residuals:
   Min 1Q Median 3Q Max
-2.2131 -0.5651 -0.2920 0.3321 2.0368
```
Coefficients: Estimate Std. Error z value Pr(>|z|) (Intercept) -4.59689 1.23198 -3.731 0.000191 \*\*\* Infection\_Severity 0.04039 0.01258 3.210 0.001329 \*\* HospitalB 0.70634 0.75040 0.941 0.346561 HospitalC 2.05929 0.73198 2.813 0.004903 \*\* --- Signif. codes: 0, \*\*\*, 0.001, \*\*, 0.01, \*, 0.05, ., 0.1, . 1 (Dispersion parameter for binomial family taken to be 1) Null deviance: 67.745 on 48 degrees of freedom Residual deviance: 35.482 on 45 degrees of freedom AIC: 43.482 Number of Fisher Scoring iterations: 7 *> par(mfrow = c(1, 2), mar = c(5, 5, 3, 0) + 0.1) > xx <- seq(0, 170, length.out = 200) > yA.probit <- predict(m2b.probit, list(Infection\_Severity = xx, Hospital = factor(rep("A", 200))), type = "response") > yB.probit <- predict(m2b.probit, list(Infection\_Severity = xx, Hospital = factor(rep("B", 200))), type = "response") > yC.probit <- predict(m2b.probit, list(Infection\_Severity = xx, Hospital = factor(rep("C", 200))), type = "response") > plot(data\$Infection\_Severity, unclass(data\$Treatment\_Outcome) - 1, type = "p", pch = 3, xlim = c(-10, 180), col = unclass(data\$Hospital), ylab = "Outcome", xlab = "Severity", main = "Probit curves") > points(data\$Infection\_Severity, fitted(m2b.probit), col = unclass(data\$Hospital)) > lines(xx, yA.probit, col = 1, lwd = 2) > lines(xx, yB.probit, col = 2, lwd = 2) > lines(xx, yC.probit, col = 3, lwd = 2) > legend(100, 0.3, bty = "n", col = c(1, 2, 3), lty = c(1, 1, 1), lwd = c(2, 2, 2), legend = c("Hospital A", "Hospital B", "Hospital C")) > plot(data\$Infection\_Severity, unclass(data\$Treatment\_Outcome) - 1, type = "p", pch = 3, xlim = c(-10, 180), col = unclass(data\$Hospital), ylab = "Outcome", xlab = "Severity", main = "cloglog curves") > points(data\$Infection\_Severity, fitted(m2b.cloglog), col = unclass(data\$Hospital)) > yA.cloglog <- predict(m2b.cloglog, list(Infection\_Severity = xx, Hospital = factor(rep("A", 200))), type = "response") > yB.cloglog <- predict(m2b.cloglog, list(Infection\_Severity = xx, Hospital = factor(rep("B", 200))), type = "response") > yC.cloglog <- predict(m2b.cloglog, list(Infection\_Severity = xx, Hospital = factor(rep("C", 200))), type = "response") > lines(xx, yA.cloglog, col = 1, lwd = 2) > lines(xx, yB.cloglog, col = 2, lwd = 2) > lines(xx, yC.cloglog, col = 3, lwd = 2) > legend(100, 0.3, bty = "n", col = c(1, 2, 3), lty = c(1, 1, 1), lwd = c(2, 2, 2), legend = c("Hospital A", "Hospital B", "Hospital C"))*

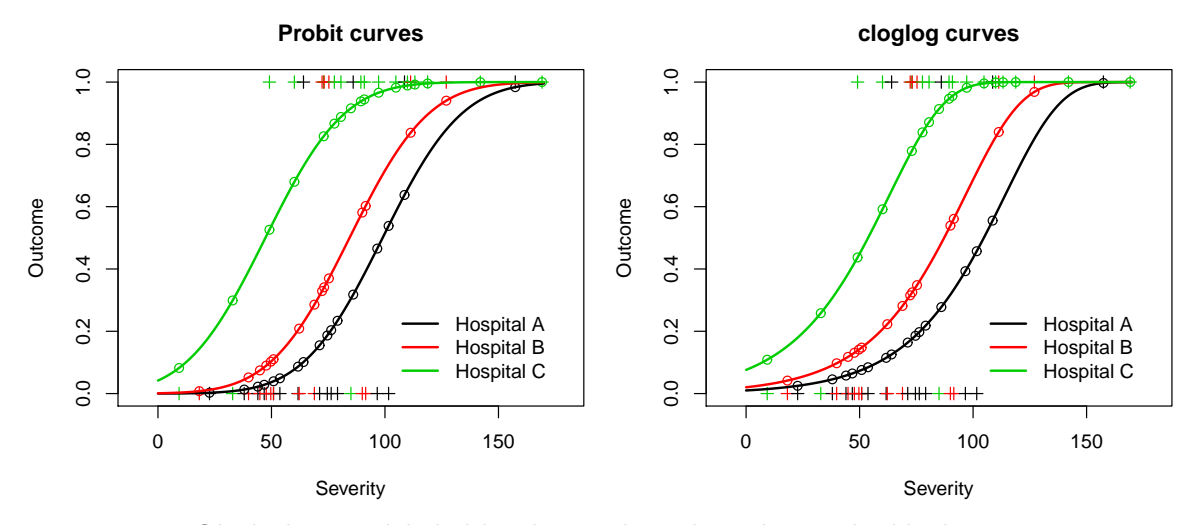

Obrázek 13: Výsledné křivky: probit a komplementární loglog

```
> par(mfrow = c(1, 2))
> binvar <- unclass(data$Treatment_Outcome) - 1
> T <- fitted(m2b.probit)
> AUC <- roc.area(binvar, T)
> auc.txt <- paste("AUC=", round(AUC$A, 3), " (p.value=", round(AUC$p.value,
     8), ")", sep = "")
> roc.plot(binvar, T, binormal = T, plot = "both")
> text(0.2, 0.1, auc.txt, adj = c(0, 0), cex = 1.25)
> T <- fitted(m2b.cloglog)
> AUC <- roc.area(binvar, T)
> auc.txt <- paste("AUC=", round(AUC$A, 3), " (p.value=", round(AUC$p.value,
     8), ")", sep = "")
> roc.plot(binvar, T, binormal = T, plot = "both")
> text(0.2, 0.1, auc.txt, adj = c(0, 0), cex = 1.25)
```
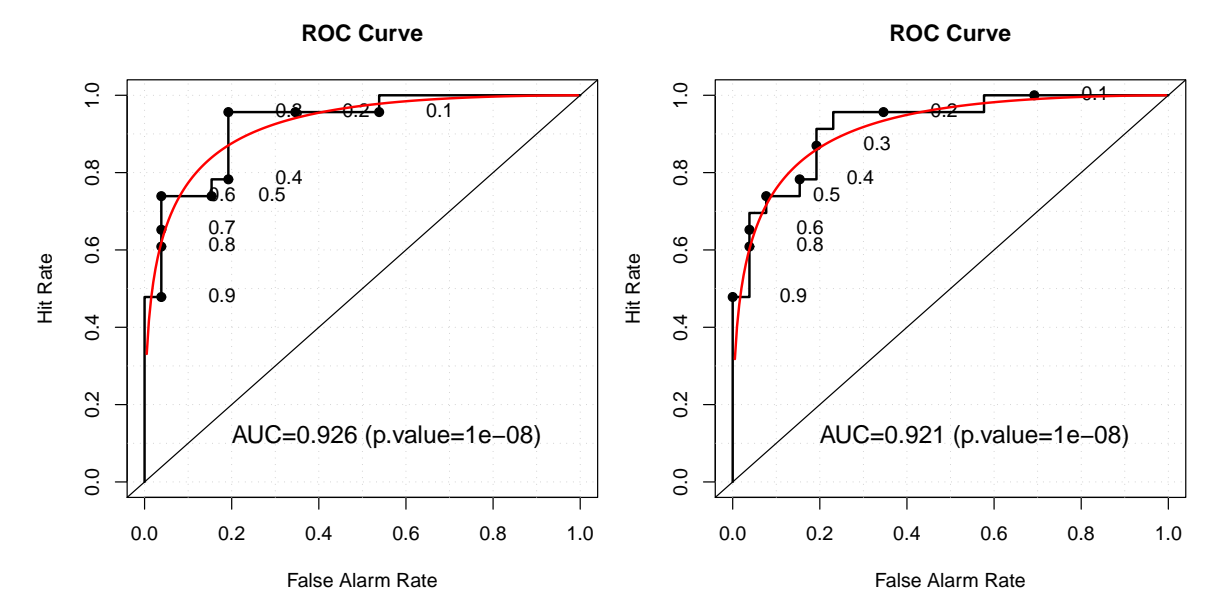

Obrázek 14: ROC křivky pro modely s probit a komplementární loglog linkovací funkcí

```
> par(mfrow = c(1, 2), mar = c(5, 5, 3, 0) + 0.1)
> plot(m2b.probit, which = 2, cex = 0.75)
> plot(m2b.cloglog, which = 2, cex = 0.75)
```
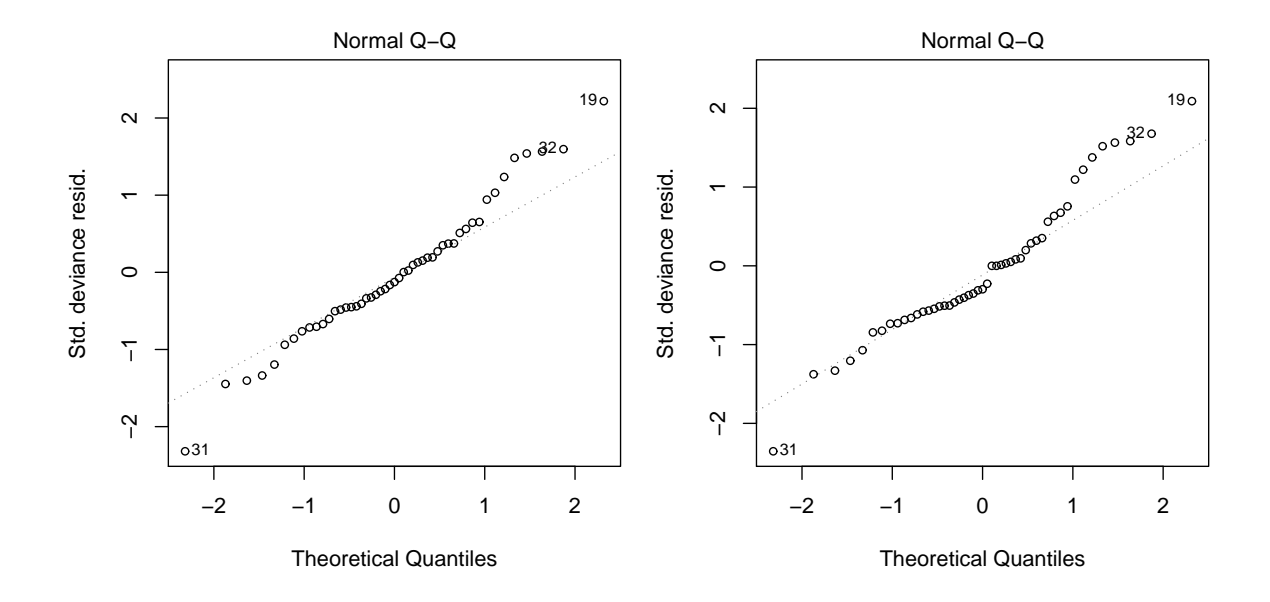

Obrázek 15: Q-Q grafy reziduí modelu 2b s linkovacími funkcemi probit a cloglog.

```
> library(gmodels)
> fitY.probit <- factor(fitted(m2b.probit) > 0.5, labels = c("pred.survived",
     "pred.died"))
> CrossTable(table(data$Treatment_Outcome, fitY.cloglog), prop.r = T,
     prop.c = T, prop.t = T, prop.chisq = F)
```
Cell Contents

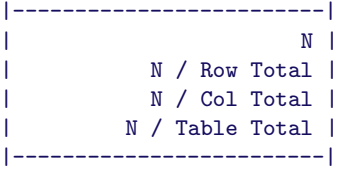

Total Observations in Table: 49

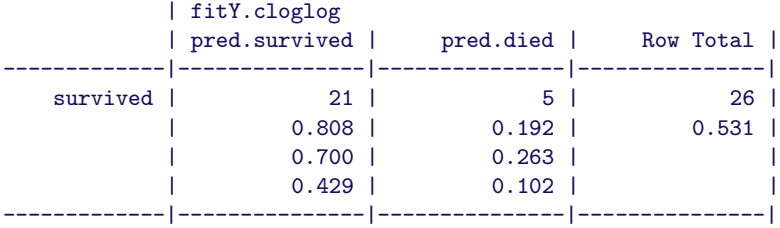

| died         | 9       | 14      | 23    |
|--------------|---------|---------|-------|
|              | $0.391$ | $0.609$ | 0.469 |
|              | $0.300$ | $0.737$ |       |
|              | $0.184$ | 0.286   |       |
|              |         |         |       |
| Column Total | 30 I    | 19      | 49    |
|              | $0.612$ | 0.388   |       |
|              |         |         |       |

*<sup>&</sup>gt; fitY.cloglog <- factor(fitted(m2b.cloglog) > 0.5, labels = c("pred.survived", "pred.died"))*

Cell Contents

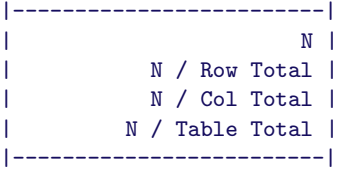

#### Total Observations in Table: 49

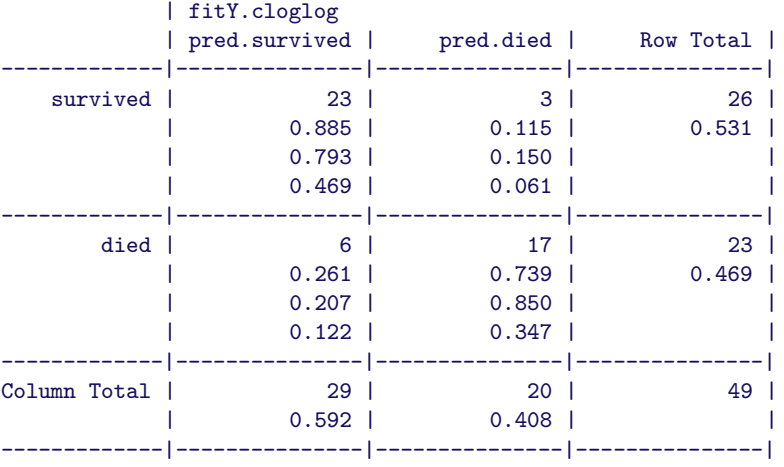

*<sup>&</sup>gt; CrossTable(table(data\$Treatment\_Outcome, fitY.cloglog), prop.r = T, prop.c = T, prop.t = T, prop.chisq = F)*